# **Estació de treball HP xw4400 per l'Avance II 400wb**

Aquesta és l'estació de treball originalment instal-lada a l'Avance III 4600 i després substituïda per [l'estació de treball HP xw4400 procedent de l'Avance II+ 600.](https://sermn.uab.cat/wiki/doku.php?id=informatica:hp_xw4400_400sb)

Inicialment es va instal·lar la versió 5.10 64-bits de CentOS GNU/Linux, i les versions 2.x i 3.x del Topspin, s'instal·la i configura com a estació de treball de l'espectròmetre AvanceII-400wb.

A finals de marc de 2016 va comencar a donar problemes amb el disc dur. El diagnostic final va ser que el circuit de control del port SATA havia deixat de funcionar i que caldria substituir la placa base per resoldre-l. Com que l'ordinador ja tenia uns anys, es va decidir que era preferible substituir l'estacio de treball, i es va optar per una HP Z230 en configuracio Mini-Tower.

## **Hardware specifications**

Especificacions del maquinari amb data de 2014-08-20:

```
root@partedmagic:~# lshw
partedmagic
     description: Mini Tower Computer
     product: HP xw4400 Workstation (ET115AV)
     vendor: Hewlett-Packard
     serial: CZC7022J4G
     width: 32 bits
     capabilities: smbios-2.4 dmi-2.4 smp-1.4 smp vsyscall32
     configuration: boot=normal chassis=mini-tower cpus=1 family=103C_53335X
sku=ET115AV uuid=52101E32-31A2-DB11-BBDA-BB57A7F70019
   *-core
        description: Motherboard
        product: 0A68h
        vendor: Hewlett-Packard
        physical id: 0
        serial: CZC7022J4G
      *-firmware
           description: BIOS
           vendor: Hewlett-Packard
           physical id: 1
           version: 786D7 v02.01
           date: 11/15/2006
           size: 128KiB
           capacity: 960KiB
           capabilities: pci pnp upgrade shadowing cdboot bootselect edd
int13floppytoshiba int13floppy360 int13floppy1200 int13floppy720
int5printscreen int9keyboard int14serial int17printer acpi usb ls120boot
zipboot biosbootspecification netboot
```

```
 *-cpu
           description: CPU
          product: Intel(R) Core(TM)2 CPU 6600 @ 2.40GHz
           vendor: Intel Corp.
           physical id: 5
           bus info: cpu@0
           version: 6.15.6
           serial: 0000-06F6-0000-0000-0000-0000
           slot: XU1 PROCESSOR
           size: 2400MHz
           capacity: 2400MHz
           width: 64 bits
           clock: 1066MHz
           capabilities: boot fpu fpu_exception wp vme de pse tsc msr pae mce
cx8 apic sep mtrr pge mca cmov pat pse36 clflush dts acpi mmx fxsr sse sse2
ss ht tm pbe syscall nx x86-64 constant tsc arch perfmon pebs bts rep good
nopl aperfmperf pni dtes64 monitor ds cpl vmx est tm2 ssse3 cx16 xtpr pdcm
lahf lm dtherm tpr shadow cpufreq
           configuration: id=1
         *-cache:0
              description: L1 cache
              physical id: 6
              slot: Internal L1 Cache
              size: 64KiB
              capacity: 64KiB
              capabilities: burst internal write-through data
         *-cache:1
              description: L2 cache
              physical id: 7
              slot: Cache L2
              size: 4MiB
              capacity: 4MiB
              capabilities: burst internal write-back data
         *-logicalcpu:0
              description: Logical CPU
              physical id: 1.1
              width: 64 bits
              capabilities: logical
         *-logicalcpu:1
              description: Logical CPU
              physical id: 1.2
              width: 64 bits
              capabilities: logical
      *-memory:0
           description: System Memory
           physical id: 35
           slot: System board or motherboard
        *-bank:0 description: DIMM DDR2 Synchronous 667 MHz (1.5 ns)
              product: K
              vendor: JEDEC ID:7F 98 00 00 00 00 00 00
```

```
 physical id: 0
         serial: 87D3208C
         slot: XMM1
         size: 2GiB
         width: 64 bits
         clock: 667MHz (1.5ns)
   *-bank:1 description: DIMM DDR2 Synchronous [empty]
         vendor: JEDEC ID:
         physical id: 1
         slot: XMM2
    *-bank:2
         description: DIMM DDR2 Synchronous 667 MHz (1.5 ns)
         product: K
         vendor: JEDEC ID:7F 98 00 00 00 00 00 00
         physical id: 2
         serial: B799208B
         slot: XMM3
         size: 2GiB
         width: 64 bits
         clock: 667MHz (1.5ns)
    *-bank:3
         description: DIMM DDR2 Synchronous [empty]
         vendor: JEDEC ID:
         physical id: 3
         slot: XMM4
 *-memory:1 UNCLAIMED
      description: Flash Memory
      physical id: 36
      slot: System board or motherboard
      capacity: 1MiB
    *-bank UNCLAIMED
         description: Chip FLASH Non-volatile
         physical id: 0
         slot: SYSTEM ROM
         size: 1MiB
         width: 2 bits
 *-memory:2 UNCLAIMED
      physical id: 0
 *-memory:3 UNCLAIMED
      physical id: 2
 *-pci
      description: Host bridge
      product: 82975X Memory Controller Hub
      vendor: Intel Corporation
      physical id: 100
      bus info: pci@0000:00:00.0
      version: 00
      width: 32 bits
      clock: 33MHz
   *-pci:0
```
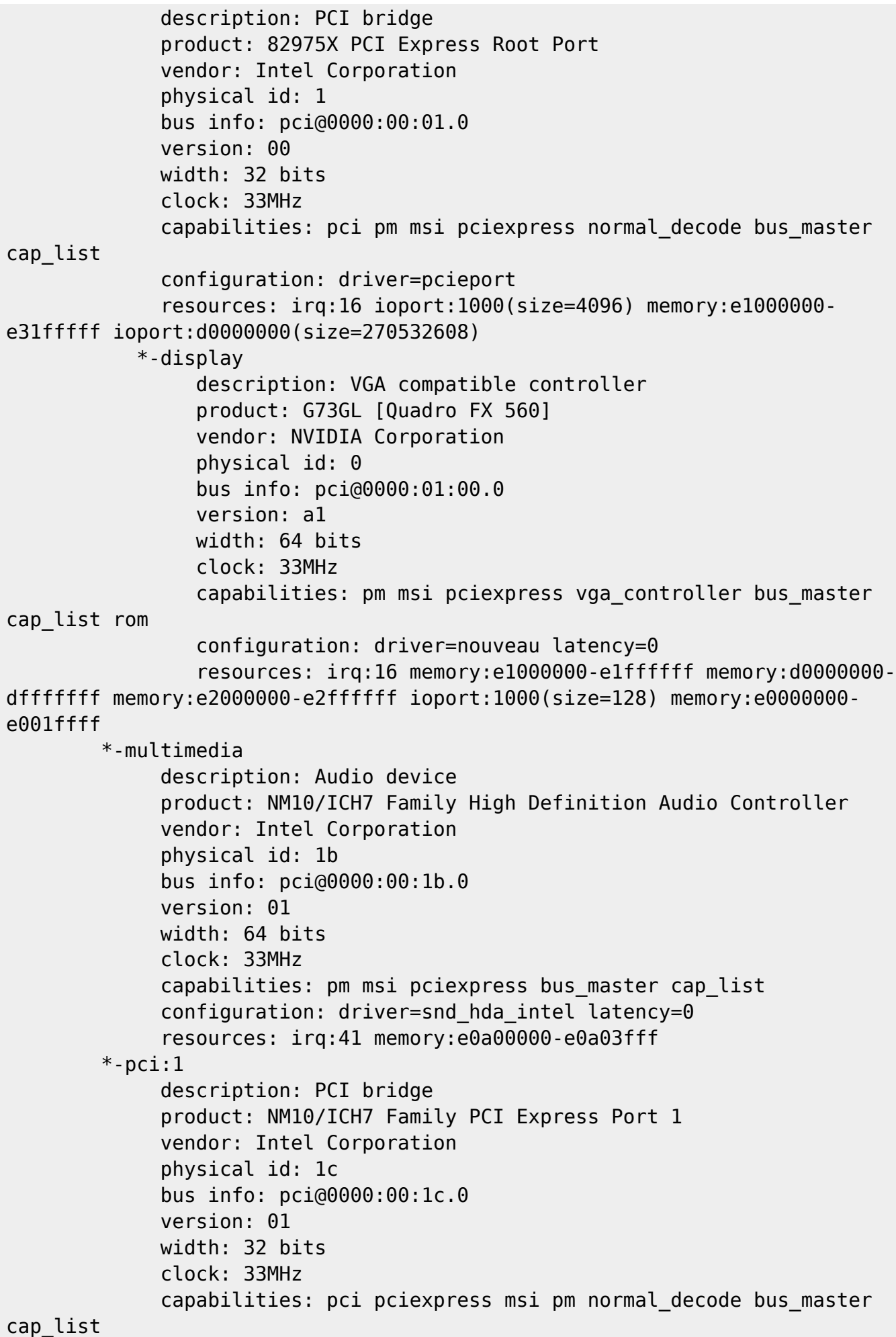

 configuration: driver=pcieport resources: irq:0 ioport:3000(size=4096) memory:e0800000 e09fffff ioport:e0b00000(size=2097152) \*-pci:2 description: PCI bridge product: 82801GR/GH/GHM (ICH7 Family) PCI Express Port 5 vendor: Intel Corporation physical id: 1c.4 bus info: pci@0000:00:1c.4 version: 01 width: 32 bits clock: 33MHz capabilities: pci pciexpress msi pm normal\_decode bus\_master cap\_list configuration: driver=pcieport resources: irq:16 ioport:5000(size=4096) memory:e0500000 e07fffff ioport:e0d00000(size=3145728) \*-network description: Ethernet interface product: NetXtreme BCM5751 Gigabit Ethernet PCI Express vendor: Broadcom Corporation physical id: 0 bus info: pci@0000:28:00.0 logical name: eth0 version: 21 serial: 00:10:18:27:6f:89 size: 100Mbit/s capacity: 1Gbit/s width: 64 bits clock: 33MHz capabilities: pm vpd msi pciexpress bus\_master cap\_list rom ethernet physical tp 10bt 10bt-fd 100bt 100bt-fd 1000bt 1000bt-fd autonegotiation configuration: autonegotiation=on broadcast=yes driver=tg3 driverversion=3.132 duplex=full firmware=5751-v3.58 ip=192.168.2.20 latency=0 link=yes multicast=yes port=twisted pair speed=100Mbit/s resources: irq:42 memory:e0500000-e050ffff memory:e0d00000 e0d0ffff  $*-pci:3$  description: PCI bridge product: 82801GR/GH/GHM (ICH7 Family) PCI Express Port 6 vendor: Intel Corporation physical id: 1c.5 bus info: pci@0000:00:1c.5 version: 01 width: 32 bits clock: 33MHz capabilities: pci pciexpress msi pm normal\_decode bus\_master cap\_list configuration: driver=pcieport resources: irq:17 ioport:6000(size=4096) memory:e0200000-

```
e04fffff ioport:e3200000(size=2097152)
            *-network
                 description: Ethernet interface
                 product: NetXtreme BCM5755 Gigabit Ethernet PCI Express
                 vendor: Broadcom Corporation
                 physical id: 0
                 bus info: pci@0000:3f:00.0
                 logical name: eth1
                 version: 02
                 serial: 00:19:bb:57:a7:f7
                 capacity: 1Gbit/s
                 width: 64 bits
                 clock: 33MHz
                 capabilities: pm vpd msi pciexpress bus_master cap_list
ethernet physical tp 10bt 10bt-fd 100bt 100bt-fd 1000bt 1000bt-fd
autonegotiation
                 configuration: autonegotiation=on broadcast=yes driver=tg3
driverversion=3.132 firmware=5755-v3.17 latency=0 link=no multicast=yes
port=twisted pair
                 resources: irq:43 memory:e0400000-e040ffff
        *-usb:0
              description: USB controller
              product: NM10/ICH7 Family USB UHCI Controller #1
              vendor: Intel Corporation
              physical id: 1d
              bus info: pci@0000:00:1d.0
              version: 01
              width: 32 bits
              clock: 33MHz
              capabilities: uhci bus_master
              configuration: driver=uhci_hcd latency=0
              resources: irq:20 ioport:2000(size=32)
        *-usb:1
              description: USB controller
              product: NM10/ICH7 Family USB UHCI Controller #2
              vendor: Intel Corporation
              physical id: 1d.1
              bus info: pci@0000:00:1d.1
              version: 01
              width: 32 bits
              clock: 33MHz
              capabilities: uhci bus_master
              configuration: driver=uhci_hcd latency=0
              resources: irq:18 ioport:2020(size=32)
        *-usb:2
              description: USB controller
              product: NM10/ICH7 Family USB UHCI Controller #3
              vendor: Intel Corporation
              physical id: 1d.2
              bus info: pci@0000:00:1d.2
              version: 01
```

```
 width: 32 bits
      clock: 33MHz
      capabilities: uhci bus_master
     configuration: driver=uhci hcd latency=0
      resources: irq:21 ioport:2040(size=32)
*-usb:3
      description: USB controller
      product: NM10/ICH7 Family USB UHCI Controller #4
      vendor: Intel Corporation
      physical id: 1d.3
      bus info: pci@0000:00:1d.3
      version: 01
      width: 32 bits
      clock: 33MHz
      capabilities: uhci bus_master
      configuration: driver=uhci_hcd latency=0
      resources: irq:22 ioport:2060(size=32)
*-usb:4
      description: USB controller
      product: NM10/ICH7 Family USB2 EHCI Controller
      vendor: Intel Corporation
      physical id: 1d.7
      bus info: pci@0000:00:1d.7
      version: 01
      width: 32 bits
      clock: 33MHz
      capabilities: pm debug ehci bus_master cap_list
      configuration: driver=ehci-pci latency=0
      resources: irq:20 memory:e0a04000-e0a043ff
*-pci:4
      description: PCI bridge
      product: 82801 PCI Bridge
      vendor: Intel Corporation
      physical id: 1e
      bus info: pci@0000:00:1e.0
      version: e1
      width: 32 bits
      clock: 33MHz
      capabilities: pci subtractive_decode bus_master cap_list
 *-isa
      description: ISA bridge
      product: 82801GB/GR (ICH7 Family) LPC Interface Bridge
      vendor: Intel Corporation
      physical id: 1f
      bus info: pci@0000:00:1f.0
      version: 01
      width: 32 bits
      clock: 33MHz
      capabilities: isa bus_master cap_list
      configuration: driver=lpc_ich latency=0
      resources: irq:0
```
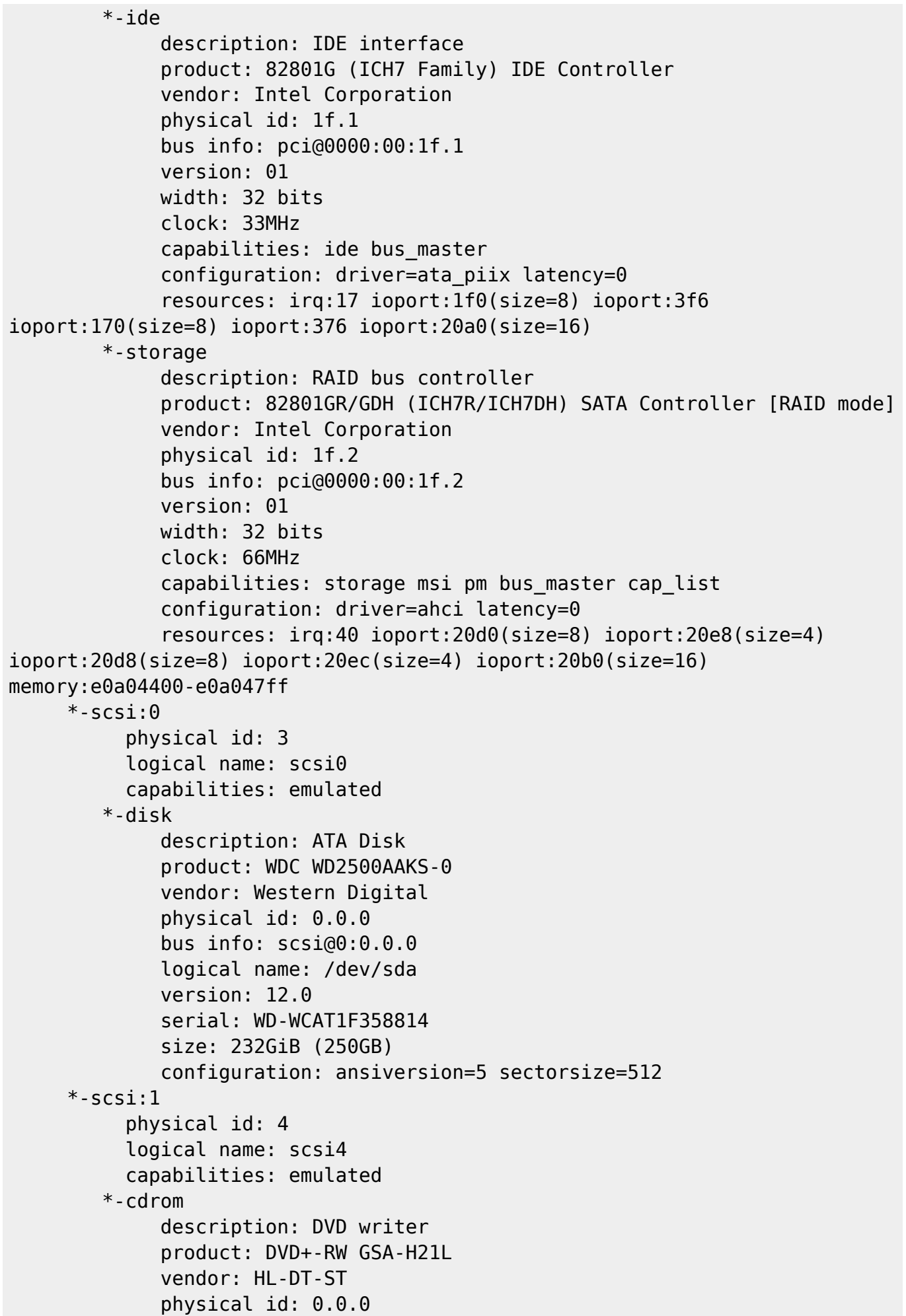

```
 bus info: scsi@4:0.0.0
 logical name: /dev/cdrom
 logical name: /dev/sr0
 version: W515
 serial: [
 capabilities: removable audio cd-r cd-rw dvd dvd-r
 configuration: ansiversion=5 status=open
```
## **CPU Specifications (cpuinfo)**

Especificacions del processador amb data de 2014-08-20:

```
root@partedmagic:~# cat /proc/cpuinfo
processor : 0
vendor id : GenuineIntel
cpu family : 6
model : 15
model name : Intel(R) Core(TM)2 CPU 6600 @ 2.40GHz
stepping : 6
microcode : 0x44
cpu MHz : 2400.000
cache size : 4096 KB
physical id : 0
siblings : 2
core id : 0
cpu cores : 2
apicid : 0
initial apicid : 0
fpu : yes
fpu_exception : yes
cpuid level : 10
wp : yes
flags : fpu vme de pse tsc msr pae mce cx8 apic sep mtrr pge mca cmov
pat pse36 clflush dts acpi mmx fxsr sse sse2 ss ht tm pbe syscall nx lm
constant tsc arch perfmon pebs bts rep good nopl aperfmperf pni dtes64
monitor ds cpl vmx est tm2 ssse3 cx16 xtpr pdcm lahf lm dtherm tpr shadow
bogomips : 4800.14
clflush size : 64
cache_alignment : 64
address sizes : 36 bits physical, 48 bits virtual
power management:
processor : 1
vendor id : GenuineIntel
cpu family : 6
model : 15
model name : Intel(R) Core(TM)2 CPU 6600 @ 2.40GHz
stepping : 6
microcode : 0x44
```

```
cpu MHz : 2400.000
cache size : 4096 KB
physical id : 0
siblings : 2
core id : 1
cpu cores : 2
apicid : 1
initial apicid : 1
fpu : yes
fpu_exception : yes
cpuid level : 10
wp : yes
flags : fpu vme de pse tsc msr pae mce cx8 apic sep mtrr pge mca cmov
pat pse36 clflush dts acpi mmx fxsr sse sse2 ss ht tm pbe syscall nx lm
constant tsc arch perfmon pebs bts rep good nopl aperfmperf pni dtes64
monitor ds cpl vmx est tm2 ssse3 cx16 xtpr pdcm lahf lm dtherm tpr shadow
bogomips : 4800.14
clflush size : 64
cache_alignment : 64
address sizes : 36 bits physical, 48 bits virtual
power management:
```
## **Descripció tècnica**

### **Dades per l'inventari**

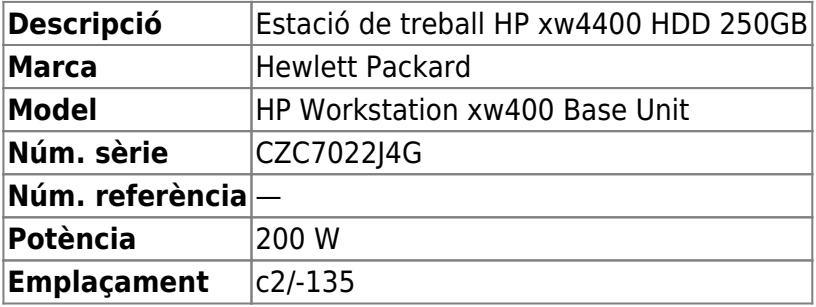

## **Estació de treball per l'Avance-II 400MHz Wide Bore**

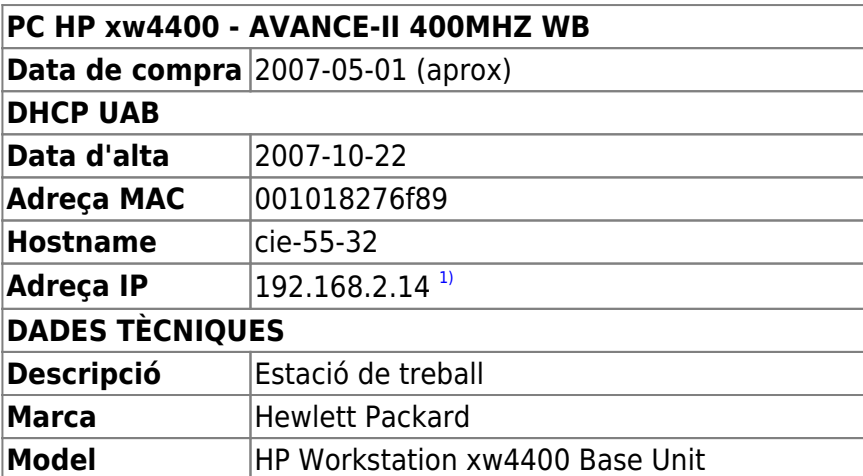

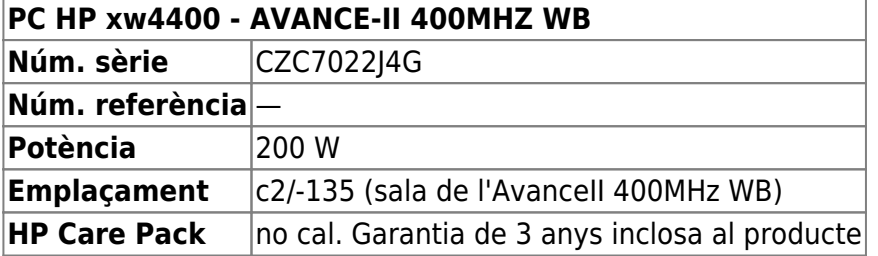

### **Targeta gràfica**

La targeta gràfica que ve per defecte es una W [nVidia Quadro FX 560 \(G73GL\),](https://en.wikipedia.org/wiki/Nvidia_Quadro) amb 128 MiB de memòria. El controlador que es fa servir és el noveau.

• Manual: **(PEIX Me!)** (search Google for "quadro fx 560 type:pdf")

## **Ampliació de la memòria**

Afegeixo dos mòduls de memòria Kingston KTH-XW4300E/2G (KINGSTON MEMORY/2GB ECC DDR2 667MHZ CL6 MODULE) de 2 Gigabytes cadascun per substituir els dos mòduls de memòria de Hynix 512 MB (HYMP654U72CP8-Y5 AB-C - PC2-5300E-555-12) i ampliar la memòria en placa fins als 4 GB.

Els mòduls antics i els nous no són compatibles i no es poden instal·lar conjuntament.

## **Monitor HP LE2202x**

#### **Dades per l'inventari**

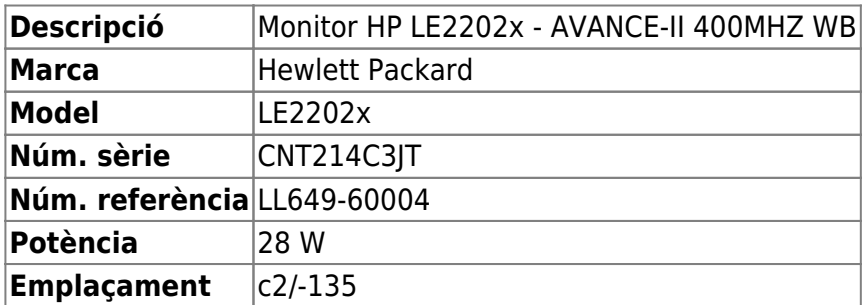

#### **Dades tècniques**

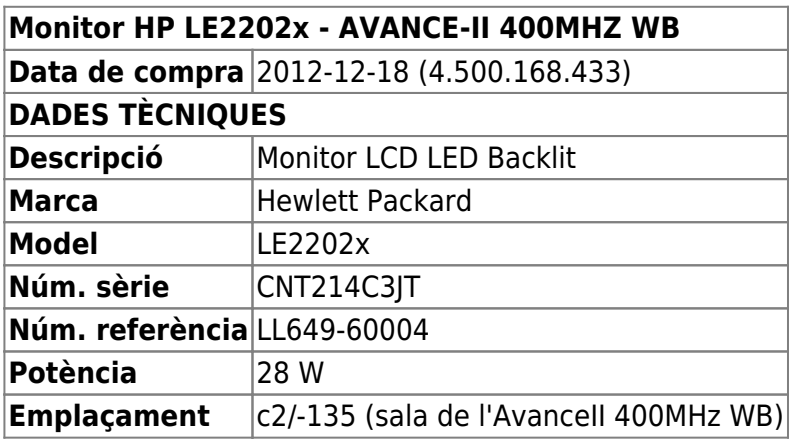

## **Instal·lació de CentOS GNU/Linux**

### La distribució de GNU/Linux instal·lada és la **CentOS version 5.10, released on October 19th, 2013, codenamed squeeze, x86\_64 architecture.**

Per més informació sobre aquesta distribució, consultar els següents llocs:

- [CenOS Project](http://www.centos.org/)
- [CentOS-5 Documentation](http://www.centos.org/docs/5/)
- [CentOS-5 FAQ](http://wiki.centos.org/FAQ/CentOS5)
- [CentOS HowTos](http://wiki.centos.org/HowTos)
- [CentOS Tips and Tricks](http://wiki.centos.org/TipsAndTricks)

## **Configuració inicial**

- Language: English
- Country: Spain
- Locale: en US.UTF-8
- Keymap: Spanish
- Host name: cie-55-32 (configuració manual)
- Domain name: sermn.net (configuració manual)
- User name:
	- o sermnuab (SeRMN-UAB Users)
	- sermnadmin (SeRMN-UAB Staff)
- Time zone: Madrid

## **Partició del disc**

Aplico un esquema de partició semblant a l'emprat a les estacions de treball Z400 del 600 i xw4400 del 400sb, però creo una partició boot ja que la versió de CentOS instal·lada encara fa servir GRUB v. 1,

- Partició primària **/boot (boot)** de 500 MB.
- Partició primària **/ (root)** de 20 GB. Inclou /usr i /tmp
- Partició primària **/opt** de 20 GB. Pel Topspin i altre programari Bruker.
- Partició lògica **/var** de 5 GB.
- Partició swap de 12 GB.
- Partició lògica **/home** d'uns 180 GB (resta d'espai al disc). Entre altres, és on es guardaran les dades dels usuaris.

 $[root@cie-55-32 -]$ # /sbin/sfdisk -l

Disk /dev/sda: 30401 cylinders, 255 heads, 63 sectors/track Units = cylinders of 8225280 bytes, blocks of 1024 bytes, counting from 0

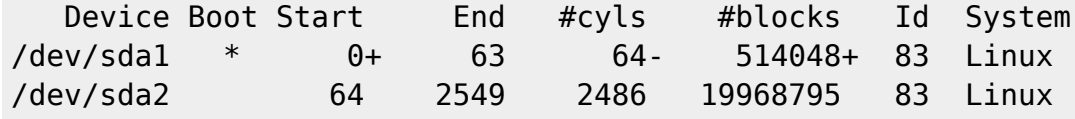

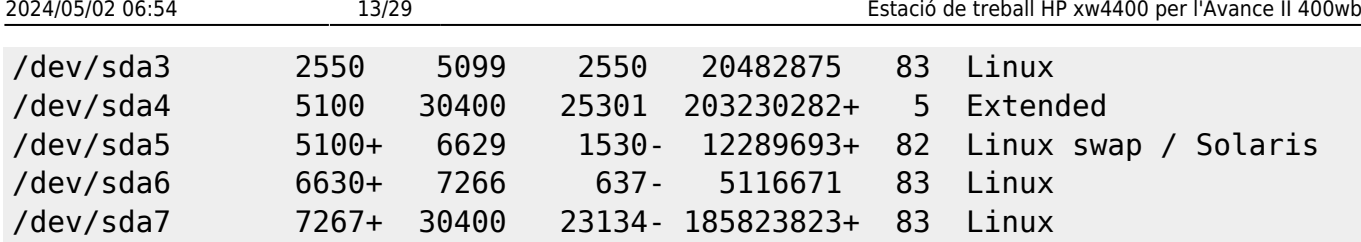

## **Instal·lació i configuració inicial**

#### **Instal·lació bàsica de programes**

Segueixo les instruccions descrites a [The Perfect Server - CentOS 5.10 x86\\_64.](http://www.howtoforge.com/perfect-server-centos-5.10-x86_64-ispconfig-3)

Les tasques (grups de programes) que he seleccionat són:

- Editors
- Text-based Internet
- DNS Name Server
- Server Configuration Tools
- Administration Tools
- Base
- System Tools

però trio l'opció Customize now per tal de fer una tria més precisa dels programes que vull instal·lar. Tanmateix, com que no estic familiaritzat amb aquesta distribució, un cop completada la instal·lació, segurament caldrà revissar els programes instal·lats i eliminar els que no siguin necessaris i afegir els que manquin, per exemple, els que siguin necessaris pel TopSpin i per servir el programari de la consola.

#### **GRUB Boot Loader**

GRUB Boot Loader s'instal·la al MBR.

#### **Reiniciar per primer cop**

Un cop s'han instal·lat tots els paquets, reinicio l'ordinador i entro a la sessió de GNU/Linux CentOS.

### **Simplificació de l'escriptori**

Simplifico l'escriptori:

- Elimino el panel inferior. Abans de fer-ho, moc els applets Window List i Workspace Switcher al panel superior.
- Elimino els applets Notification Area i Window Selector al panel superior, el primer perquè no vull que els usuaris enredin les connexions a la xarxa, i el segon perquè és redundant amb el Window List.
- Al Workspace Switcher redueixo el nombre d'escriptoris a 2. Els usuaris de MS-Windows no coneixen el concepte d'escriptoris i tenen tendència a perdre's.
- Canvio la configuració del Workpsace Switcher
	- $\circ$  Show windows from all workspaces
	- $\circ$  Group windows when space is limited
	- Restore to native workspace (les finestres minimitzades s'obren a l'escriptori on es van tancar)
- Afegeixo els applets Lock Screen Button per bloquejar la pantalla, i Log Out Button per sortir de la sessió o per canviar a un altre usuari.

Edito el menú per amagar les aplicacions que no vull que vegin els usuaris (jocs i altres entreteniments). Més endavant miraré d'esbrinar cóm es poden desinstal·lar algunes d'aquestes aplicacions innecessàries. Entre altres:

- L'usuari "normal" no hauria de veure el menú System | Administration
- L'usuari "normal" no hauria de veure moltes de les opcions disponibles al menú System | **Preferences**
- $\bullet$

## **Altres paquets i programes**

Comprovo que els següents programes estiguin instal·lats, i si cal els afegeixo (aquest no és un llistat exhaustiu, només inclou els dimonis i servidors de xarxa, i altres programes importants):

- Ssh (openssh-server, openssh-client)
- **O** mc (midnight commander)
- $\bullet$  rsync
- $\bullet$   $\bullet$  ftp-ssl en comptes de ftp. Veure  $^{2)}$  $^{2)}$  $^{2)}$
- $\bullet$  denyhosts
- $\bullet$  of  $s$ -kernel-server
- $\bullet$  tftp-hpa
- **O** tftpd-hpa Cal reconfigurar!?
- $\bullet$  bootparamd Cal reconfigurar!?
- $\bullet$  xinetd (en comptes del programa per defecte: openbsd-inetd)
- $\bullet$  lshw i lshw-gtk
- $\bullet$  wireshark and wireshark-gnome
- **O** net-tools
- $\bullet$  iputils
- $\bullet$  arping

Desinstal·lo els paquets o programes:

- **O** telnet **PEIX Me!** pendent, per si es necessari per connectar-se a la consola.
- $\bullet$  gnome-games, gnome-games-data, gnome-games-extra-data
- simple-scan, xsane, xsane-common, i les biblioteques relacionades
- C cyrus-sasl i els paquets relacionats.

Substitueixo:

la versió lliure de Java (java-6-openjdk i paquets que en dependen) per la versió oficial

(sun-java6-jdk i paquets que en depenen).

## **Magatzems (repositories) addicionals**

Cal comprovar si el contingut dels magatzems addicionals justifica la seva addició.

Afegeixo els següents magatzems (repositories) de paquets de software en format rpm:

- [RPMForge](http://repoforge.org/) segons les instruccions disponibles a [Wiki CentOS.](http://wiki.centos.org/AdditionalResources/Repositories/RPMForge?action=show&redirect=Repositories%2FRPMForge)
	- RPMForge ha estat substituit per **RepoForge**. A [aquesta pàgina](http://repoforge.org/use/) hi ha instruccions per instal·lar RepoForge a CentOS 5.
- [Extra Packages for Enterprise Linux \(EPEL\)](http://fedoraproject.org/wiki/EPEL). A la [pàgina inicial](http://fedoraproject.org/wiki/EPEL) hi ha instruccions sobre cóm instal·lar aquest magatzem a CentOS 5 i actualitzar-ho.

També es podrien afegir els següents magatzems:

- [ElRepo.org](http://elrepo.org/). Hi ha instruccions a [aquesta pàgina](http://elrepo.org/tiki/tiki-index.php).
- [RPM Fusion](http://rpmfusion.org/)

## **Configuració de la xarxa**

En aquests moments,

- eth0 és la connexió a la tarja externa (00:10:18:27:6f:89)
- eth1 és la connexió a la placa base (00:19:bb:57:a7:f7)

caldrà definir una entrada a udev per tal que aquesta assignació sigui fixa.

La connexió a la placa base s'identifica com a eth1 i és una

```
product: NetXtreme BCM5755 Gigabit Ethernet PCI Express [14E4:167B]
vendor: Broadcom Corporation [14E4]
bus info: pci@0000:3f:00.0
logical name: eth1
version: 02
serial: 00:19:bb:57:a7:f7
capacity: 1Gbit/s
width: 64 bits
clock: 33MHz
capabilities:
     Power Management,
     Vital Product Data,
     Message Signalled Interrupts,
     PCI Express,
     bus mastering,
```

```
 PCI capabilities listing,
     ethernet,
     Physical interface,
     twisted pair,
     10Mbit/s,
     10Mbit/s (full duplex),
     100Mbit/s,
     100Mbit/s (full duplex),
     1Gbit/s,
     1Gbit/s (full duplex),
     Auto-negotiation
configuration:
     autonegotiation: on
     broadcast: yes
     driver: tg3
     driverversion: 3.123
     firmware: 5755-v3.17
     ip: 149.236.99.1
     latency: 0
     link: no
     multicast: yes
     port: twisted pair
resources:
     irq: 98
     memory: e0400000-e040ffff
```
i la targeta de xarxa addicional s'identifica com a eth0 i és una

```
product: NetXtreme BCM5751 Gigabit Ethernet PCI Express [14E4:1677]
vendor: Broadcom Corporation [14E4]
bus info: pci@0000:28:00.0
logical name: eth0
version: 21
serial: 00:10:18:27:6f:89
size: 100Mbit/s
capacity: 1Gbit/s
width: 64 bits
clock: 33MHz
capabilities:
     Power Management,
     Vital Product Data,
     Message Signalled Interrupts,
     PCI Express,
     bus mastering,
     PCI capabilities listing,
     extension ROM,
     ethernet,
     Physical interface,
     twisted pair,
     10Mbit/s,
     10Mbit/s (full duplex),
```
 100Mbit/s, 100Mbit/s (full duplex), 1Gbit/s, 1Gbit/s (full duplex), Auto-negotiation configuration: autonegotiation: on broadcast: yes driver: tg3 driverversion: 3.123 duplex: full firmware: 5751-v3.58 ip: 192.168.2.14 latency: 0 link: yes multicast: yes port: twisted pair speed: 100Mbit/s resources: irq: 90 memory: e0500000-e050ffff memory: e0800000-e080ffff(prefetchable)

Cal editar el fitxer /etc/udev/rules.d/70-persistent-net.rules (veure més avall) per tal que l'assignació de les targetes al sistema operatiu sigui estàtica i no es faci cada cop que es reinicia l'ordinador, de forma que la targeta a la placa base sigui sempre eth1 i correspongui a la connexió a la consola (IPSO), i que la targeta addicional sigui sempre eth0 i es faci servir per la connexió a la xarxa local (LAN).

Actualment la configuració de la xarxa de la UAB la proporciona un servidor de DHCP. Per evitar que la caiguda de la xarxa afecti el funcionament de l'espectròmetre, **la configuració es canvia a estàtica.** Els paràmetres són,

- Hostname: cie-55-32
- Domain: sermn.net
- IP address: 192.168.2.14 (IP 158.109.55.31 a la xarxa UAB. Actualment sense ús)
- Broadcast: 192.168.2.255
- Netmask: 255.255.255.0
- DNS:
	- domain sermn.net
	- nameserver 192.168.2.1

tal i com es pot comprovar a partir de la configuració del dispositiu eth0,

eth0 Link encap:Ethernet HWaddr 00:10:18:27:6F:89 inet addr:192.168.2.14 Bcast:192.168.2.255 Mask:255.255.255.0 inet6 addr: fe80::210:18ff:fe27:6f89/64 Scope:Link UP BROADCAST RUNNING MULTICAST MTU:1500 Metric:1 RX packets:66752 errors:0 dropped:0 overruns:0 frame:0 TX packets:44260 errors:0 dropped:0 overruns:0 carrier:0 collisions:0 txqueuelen:1000

 RX bytes:85293538 (81.3 MiB) TX bytes:5580007 (5.3 MiB) Interrupt:169 Memory:e0500000-e0510000

i dels servidors de noms,

root@cie-55-31:/etc# more resolv.conf search sermn.net nameserver 192.168.2.1

El dispositiu eth1 també es reconeix,

eth1 Link encap:Ethernet HWaddr 00:19:BB:57:A7:F7 inet addr:149.236.99.1 Bcast:149.236.99.255 Mask:255.255.255.0 UP BROADCAST MULTICAST MTU:1500 Metric:1 RX packets:0 errors:0 dropped:0 overruns:0 frame:0 TX packets:0 errors:0 dropped:0 overruns:0 carrier:0 collisions:0 txqueuelen:1000 RX bytes:0 (0.0 b) TX bytes:0 (0.0 b) Interrupt:177 Memory:e0400000-e0410000

i està configurat de forma estàtica amb els paràmetres de connexió emprats actualment per la connexió de l'estació de treball a la consola.

#### **Configuració de les targetes de xarxa**

2014-09-04 - LA INFORMACIÓ EN AQUESTA PÀGINA A PARTIR D'AQUEST PUNT ESTÀ EN PROCÉS D'ACTUALITZACIÓ I PODRIA NO CORRESPONDRE A LA NOVA ESTACIÓ DE TREBALL DE L'ESPECTRÒMETRE BRUKER AVANCE-II 400-WB.

#### **CALIX MEL** cal revisar i rescriure aquest paràgraf per adaptar-ho a la distribució CentOS

Per evitar que en algun moment es pugui bescanviar la configuració de les targetes de xarxa poso en pràctica les opcions esmentades a [How to reorder or rename logical interface names in Linux.](http://www.science.uva.nl/research/air/wiki/LogicalInterfaceNames)

Una consulta al fitxer /etc/udev/rules.d/70-persistent-net.rules indica que l'assignació del nom de dispositiu, eth0 o eth1 feta pel programa [udev](https://wiki.archlinux.org/index.php/Udev) és fixe, i que no hi ha perill de que canviï en reiniciar l'ordinador,

```
root@cie-55-31:/etc/udev/rules.d# more 70-persistent-net.rules
# This file was automatically generated by the /lib/udev/write net rules
# program, run by the persistent-net-generator.rules rules file.
#
# You can modify it, as long as you keep each rule on a single
# line, and change only the value of the NAME= key.
# PCI device 0x14e4:0x167b (tg3)
SUBSYSTEM=="net", ACTION=="add", DRIVERS=="?*",
```

```
ATTR{address}=="00:19:bb:57:96:9b",
ATTR{dev_id}=="0x0", ATTR{type}=="1", KERNEL=="eth*", NAME="eth1"
# PCI device 0x14e4:0x1677 (tg3)
SUBSYSTEM=="net", ACTION=="add", DRIVERS=="?*",
ATTR{address}=="00:10:18:27:55:de",
ATTR{dev_id}=="0x0", ATTR{type}=="1", KERNEL=="eth*", NAME="eth0"
```
Així doncs, podem fer servir eth0 i eth1 al fitxer de configuració etc/network/interfaces sense preocupacions.

#### **Bibliografia**

- [http://unix.stackexchange.com/questions/75427/rhel-creating-stable-names-for-network-interfac](http://unix.stackexchange.com/questions/75427/rhel-creating-stable-names-for-network-interfaces) [es](http://unix.stackexchange.com/questions/75427/rhel-creating-stable-names-for-network-interfaces)
- i l'esmentada a la [configuració de la xarxa](https://sermn.uab.cat/wiki/doku.php?id=informatica:hp_xw4400_400sb#configuracio_de_la_xarxa) de l'estació de treball de l'espectròmetre Avance-III 400SB.

#### **Fitxers de configuració provissionals**

Aquesta és la configuració de xarxa provissional emprada per la instal·lació i configuració del sistema operatiu i del programa TopSpin.

#### **/etc/hosts** [3\)](#page--1-0)

```
# Do not remove the following line, or various programs
# that require network functionality will fail.
127.0.0.1 localhost.localdomain localhost
127.0.1.1 cie-55-32.sermn.net cie-55-32
::1 localhost6.localdomain6 localhost6
```
#### **/etc/resolv.conf** [4\)](#page--1-0)

```
search sermn.net
nameserver 192.168.2.1
```
#### **/etc/sysconfig/network**

```
NETWORKING=yes
NETWORKING_IPV6=yes
HOSTNAME=cie-55-32.sermn.net
GATEWAY=192.168.2.1
```
#### /etc/sysconfig/networking/devices/ifcfg-eth0<sup>[5\)](#page--1-0)</sup>

```
# Broadcom Corporation NetXtreme BCM5751 Gigabit Ethernet PCI Express
DEVICE=eth0
BOOTPROTO=static
```

```
BROADCAST=192.168.2.255
HWADDR=00:10:18:27:6F:89
IPADDR=192.168.2.14
IPV6INIT=yes
IPV6_AUTOCONF=yes
NETMASK=255.255.255.0
NETWORK=192.168.2.0
ONBOOT=yes
```
#### **/etc/sysconfig/networking/devices/ifcfg-eth1** [6\)](#page--1-0)

# Broadcom Corporation NetXtreme BCM5755 Gigabit Ethernet PCI Express DEVICE=eth1 BOOTPROTO=static BROADCAST=149.236.99.255 HWADDR=00:19:BB:57:A7:F7 IPADDR=149.236.99.1 NETMASK=255.255.255.0 NETWORK=149.236.99.0 ONBOOT=yes

Els fitxers següents són de Debian i cal veure si hi ha un equivalent a CentOS, especialment pel que fa a la definició d'udev.

#### **/etc/network/interfaces**

```
# This file describes the network interfaces available on your system
# and how to activate them. For more information, see interfaces(5).
# The loopback network interface
auto lo
iface lo inet loopback
# Ethernet interfaces are assigned to physical devices in a
# persistent way according to rules in file:
#
# /etc/udev/rules.d/70-persistent-net.rules
#
# Hence, each of eth0 and eth1 will **always** correspond to
# the same device. The configuration below assumes that,
#
# eth0 -> lan (internet)
# eth1 -> nmr (spectrometer ccu or ipso)
#
auto eth0 eth1
# LAN / INTERNET - Assigned to the primary network interface,
# which usually will be the motherboard integrated NIC.
```

```
#
iface eth0 inet static
     address 158.109.55.31
     netmask 255.255.240.0
     broadcast 158.109.63.255
     gateway 158.109.0.3
# NMR CONSOLE LAN - Assigned to the secondary network interface,
# which usually will be the added NIC.
#
iface eth1 inet static
     address 149.236.99.1
     netmask 255.255.255.0
     network 149.236.99.0
     broadcast 10.10.255.255
```
#### **/etc/udev/rules.d/70-persistent-net.rules**

```
# This file was automatically generated by the /lib/udev/write net rules
# program, run by the persistent-net-generator.rules rules file.
#
# You can modify it, as long as you keep each rule on a single
# line, and change only the value of the NAME= key.
# PCI device 0x14e4:0x167b (tg3)
SUBSYSTEM=="net", ACTION=="add", DRIVERS=="?*",
ATTR{address}=="00:10:18:27:55:de",
ATTR{dev_id}=="0x0", ATTR{type}=="1", KERNEL=="eth*", NAME="eth0"
# PCI device 0x14e4:0x1677 (tg3)
SUBSYSTEM=="net", ACTION=="add", DRIVERS=="?*",
ATTR{address}=="00:19:bb:57:96:9b",
ATTR{dev_id}=="0x0", ATTR{type}=="1", KERNEL=="eth*", NAME="eth1"
```
## **Configuració de serveis**

#### **Avahi**

**(Prix Me!)** S'ha de configurar (fitxer /etc/avahi/avahi-daemon.conf) per tal de restringir la difusió dels serveis disponibles a l'ordinador i, potser, la cerca de serveis a la xarxa.

#### **Trivial FTP daemon**

Enllaços sobre la configuració del tftpd

- <http://chschneider.eu/linux/server/tftpd-hpa.shtml>
- <http://diablo.craem.net/wordpress/?p=171>
- $\bullet$  ...

#### **Bootparam**

Cal configurar-lo per servir el sistema operatiu de la consola.

#### **NFS**

Cal configurar-lo per servir el sistema operatiu de la consola.

#### **NTP**

Instal·lo el paquet *ntp* i al final del fitxer /etc/ntp.conf afegeixo els següents servidors de temps,

- server swisstime.ethz.ch
- server ntp.uab.es
- server ntp.univ-lyon1.fr

#### **Nous magatzems**

He afegit nous magatzems (repositories) per tal de poder instal·lar programes addicionals o versions més noves d'alguns programes.

En primer lloc, em descarrego i afegeixo la clau del magatzem Debian Mozilla

```
# wget -O- -q http://mozilla.debian.net/archive.asc | gpg --import
# gpg --check-sigs --fingerprint --keyring /usr/share/keyrings/debian-
archive-keyring.gpg
# gpg --export -a 06C4AE2A | apt-key add -
```
i la clau del magatzem Debian Multimedia,

# aptitude install deb-multimedia-keyring

Després actualitzo el registres dels programes apt-get i aptitude

```
# apt-get update
# aptitude update
```
### **Hardware especial**

#### **Drivers per la targeta gràfica**

**Fix Me!**) Instal·lo els drivers més actuals disponibles a...

Per més informació consultar:

- <http://xmodulo.com/2013/09/how-to-check-graphics-card-on-linux.html>
- http://wiki.centos.org/HardwareList/Nvidia Graphics
- <http://wiki.centos.org/HowTos/ConfigureNewVideoCard>
- <https://www.centos.org/forums/viewtopic.php?t=23126>

#### **Drivers per la 2a targeta de xarxa**

No cal instal·lar cap driver especial ja que la targeta és suportada per GNU/Linux,

## **Configuració de la BIOS**

**PEIX Me!** Quan tot estiqui funcionant caldrà verificar la configuració de la BIOS, per exemple, per protegir l'accés amb una contrasenya.

### **Securing CentOS GNU/Linux**

Caldrà cercar informació sobre SELinux a CentOS.

### **Altres millores a CentOS**

#### **Devil's pie**

- [Devil's Pie](http://www.burtonini.com/blog/computers/devilspie) is a window-matching utility, inspired by Sawfish's "Matched Windows" option and the lack of the functionality in Metacity. Metacity lacking window matching is not a bad thing — Metacity is a lean window manager, and window matching does not have to be a window manager task. Devil's Pie can be configured to detect windows as they are created, and match the window to a set of rules. If the window matches the rules, it can perform a series of actions on that window. For example, I can make all windows created by X-Chat appear on all workspaces, and the main Gkrellm1 window does not appear in the pager or task list.
- [Devilspie](https://help.ubuntu.com/community/Devilspie) is a non-gui utility that lets you make applications start in specified workplaces, in specified sizes and placements, minimized or maximized and much more based on simple config files.
- [GDevilspie](http://code.google.com/p/gdevilspie/) is a user friendly interface to the devilspie window matching daemon, to create rules easily.
	- [How do I tell a start up program to start minimized?](http://askubuntu.com/questions/20989/how-do-i-tell-a-start-up-program-to-start-minimized)

#### **Configuració de GNOME**

Consultar els següents enllaços sobre cóm millorar o personalitzar el comportament de Gnome

- [GNOME](https://wiki.archlinux.org/index.php/GNOME) at ArchLinux
	- [GNOME Tips](https://wiki.archlinux.org/index.php/GNOME_Tips)
	- [Configuring GDM 2.28](https://wiki.archlinux.org/index.php/GNOME_2.28_Changes#Configuring_gdm_2.28)

## **Instal·lació del Topspin**

- [Instal·lació del Topspin 3.1](https://sermn.uab.cat/wiki/doku.php?id=informatica:hp_xw4400_400wb_topspin31)
- **[Instal·lació del Topspin 2.1](https://sermn.uab.cat/wiki/doku.php?id=informatica:hp_xw4400_400wb_topspin21). Provisionalment, i fins que es pugui fer el cortab dels nuclis** d'interès al Topspin 3.1, s'instal·la la darrera versió del Topspin que permet treballar sense cortab.

## **Comparació de la carpeta TopSpin entre Debian i CentOS**

Per comparar les propietats (permisos i mida) de les carpetes i fitxers del TopSpin quan s'instal·la a GNU/Linux Debian i CentOS, faig servir la comanda

# find . -fprintf filename '%k\t%s\t\t%g\t%u\t%m\t%M\t%y\t%p\n'

que crea un fitxer filename on guarda un llistat amb la següent informació

- %k espai de disc ocupat en blocs d'1K
- %s mida del fitxer en bytes
- %g nom del grup propietari
- %u nom de l'usuari propietari
- %m permisos del fitxer o carpeta en format octal
- %M permisos del fitxer o carpeta en format llegible
- %y tipus del fitxer o carpeta
- %p nom del fitxer, incloent-hi el camí (path) relatiu

Per exemple (fent servir printf en comptes de fprintf)

```
[root@cie-55-32 bin]# find . -printf '%k\t%s\t%g\t%u\t%m\t%M\t%y\t%p\n'
4 4096 nmrsu nmrsu 777 drwxrwxrwx d .
4 828 root root 777 -rwxrwxrwx f ./hppr
560 572420 root root 777 -rwxrwxrwx f ./rstest
388 394692 root root 777 -rwxrwxrwx f ./testbird
4 2159 root root 775 -rwxrwxr-x f ./LinuxFirewallEnable
180 182620 root root 777 -rwxrwxrwx f ./printconf
...
```
## **Transferència de dades**

```
[sermnuab@cie-55-32 data]$ pwd
/home/sermnuab/data
[sermnuab@cie-55-32 data]$ rsync -aHxv --protocol=26
nmrsu@192.168.2.7:/opt/topspin/data/ .
nmrsu@192.168.2.7's password:
receiving file list ...
:
usuaris/nmr/Trilla_MT6_T28/2/pdata/1/title
```
usuaris/nmr/Trilla\_MT6\_T28/2/pulseprogram

sent 1,740,752 bytes received 6,170,330,837 bytes 5,744,133.63 bytes/sec total size is 6,162,532,109 speedup is 1.00

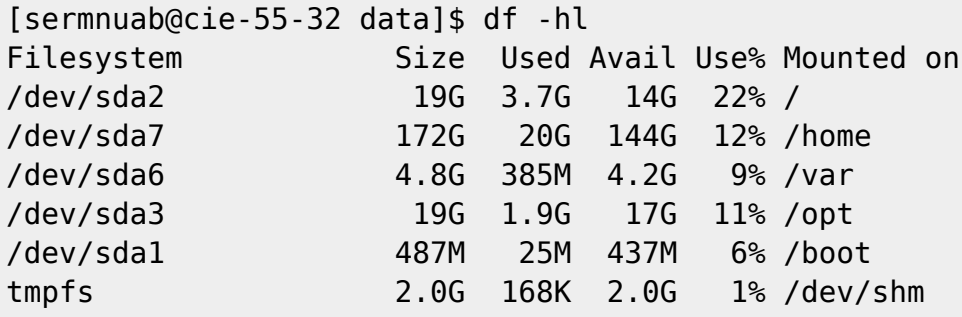

## **Bloqueig dels ports USB**

Desactivo el mòdul usb-storage del Linux-kernel per evitar que els usuaris facin ús dels ports USB per connectar pendrives o discos externs:

```
[root@cie-55-32 etc]# cd /etc/modprobe.d
[root@cie-55-32 etc]# touch usb-storage.conf
[root@cie-55-32 etc]# echo "install usb-storage wall \"USB storage disabled
by system administrator\"" > usb-storage.conf
```
## **Còpia de seguretat de l'antic ordinador**

Abans d'aturar l'antic ordinador, faig còpia de seguretat al servidor del SeRMN de les següents carpetes:

- /home/nmrsu
- /home/sermn
- /home/teo
- /opt/topspin/data
- /opt/topspin/conf
- /opt/topspin/exp
- /opt/topspin/prog/curdir
- /opt/topspin/prog/logfiles
- /opt/BASH
- /usr/local/flexlm/Bruker/licenses/license.dat

## **Còpia de seguretat de /home/nmrsu**

```
sermn@sermnserver:/var/lib/pydio/data/backups/sermn107@av2-400-wb$ rsync -
aHxv nmrsu@192.168.2.7:/home/nmrsu .
nmrsu@192.168.2.7's password:
receiving file list ...
```
Last update: 2020/07/09 12:41 informatica:hp\_xw4400\_400wb https://sermn.uab.cat/wiki/doku.php?id=informatica:hp\_xw4400\_400wb

```
nmrsu/xwinplot/applus-tit-full_par.xwp
nmrsu/xwinplot/temp-applus-tit-full_par.xwp
sent 117296 bytes received 232067418 bytes 7612613.57 bytes/sec
total size is 231526057 speedup is 1.00
```
## **Còpia de seguretat de /home/sermn**

```
sermn@sermnserver:/var/lib/pydio/data/backups/sermn107@av2-400-wb$ rsync -
aHxv sermn@192.168.2.7:/home/sermn .
sermn@192.168.2.7's password:
receiving file list ...
:
sermn/Desktop/USB Stick
sermn/Desktop/www.redhat.com
sermn/teo/esquire6000.pdf
sent 4832 bytes received 15339082 bytes 211640.19 bytes/sec
total size is 15314312 speedup is 1.00
```
### **Còpia de seguretat de /home/teo**

```
sermn@sermnserver:/var/lib/pydio/data/backups/sermn107@av2-400-wb$ rsync -
aHxv teo@192.168.2.7:/home/teo .
teo@192.168.2.7's password:
receiving file list ...
:
teo/NMRSIM_SESSION/wave/rect.shp
teo/NMRSIM_SESSION/wave/sinc5neg.shp
sent 4288 bytes received 2123317 bytes 327323.85 bytes/sec
total size is 2101812 speedup is 0.99
```
## **Còpia de seguretat de /opt/topspin/data**

```
sermn@sermnserver:/var/lib/pydio/data/backups/sermn107@av2-400-wb$ rsync -
aHxv nmrsu@192.168.2.7:/opt/topspin/data .
nmrsu@192.168.2.7's password:
receiving file list ...
:
data/usuaris/nmr/Trilla_MT6_T28/2/pdata/1/title
data/usuaris/nmr/Trilla_MT6_T28/2/pulseprogram
sent 1740752 bytes received 6170330853 bytes 6048085.85 bytes/sec
total size is 6162532109 speedup is 1.00
```
## **Còpia de seguretat de /opt/topspin/conf**

sermn@sermnserver:/var/lib/pydio/data/backups/sermn107@av2-400-wb\$ rsync aHxv nmrsu@192.168.2.7:/opt/topspin/conf . nmrsu@192.168.2.7's password: receiving file list ... : conf/instr/topshim/spect/system.par conf/nmradminpassword conf/nmrsuperuser sent 13376 bytes received 180613784 bytes 7686262.13 bytes/sec total size is 180535774 speedup is 1.00

## **Còpia de seguretat de /opt/topspin/exp**

sermn@sermnserver:/var/lib/pydio/data/backups/sermn107@av2-400-wb\$ rsync aHxv nmrsu@192.168.2.7:/opt/topspin/exp . nmrsu@192.168.2.7's password: receiving file list ... : exp/stan/nmr/tcl/bruklib/parmio.tcl exp/stan/nmr/tcl/bruklib/tclIndex sent 205952 bytes received 44400504 bytes 725308.23 bytes/sec total size is 43821480 speedup is 0.98

## **Còpia de seguretat de /opt/topspin/prog/logfiles**

```
sermn@sermnserver:/var/lib/pydio/data/backups/sermn107@av2-400-wb$ rsync -
aHxv nmrsu@192.168.2.7:/opt/topspin/prog/logfiles .
nmrsu@192.168.2.7's password:
receiving file list ...
:
logfiles/heliumlog.err
logfiles/setpre.log
sent 80 bytes received 383098 bytes 36493.14 bytes/sec
total size is 382697 speedup is 1.00
```
## **Còpia de seguretat de /opt/topspin/prog/curdir**

```
sermn@sermnserver:/var/lib/pydio/data/backups/sermn107@av2-400-wb$ rsync -
aHxv nmrsu@192.168.2.7:/opt/topspin/prog/curdir .
nmrsu@192.168.2.7's password:
receiving file list ...
```

```
:
curdir/teo/stdout.dataserver.3467
curdir/teo/temon
sent 3360 bytes received 1324984939 bytes 26237392.06 bytes/sec
total size is 1324808339 speedup is 1.00
```
## **Còpia de seguretat de /opt/BASH (BASH-8.0)**

sermn@sermnserver:/var/lib/pydio/data/backups/sermn107@av2-400-wb\$ rsync aHxv nmrsu@192.168.2.7:/opt/BASH . nmrsu@192.168.2.7's password: receiving file list ... : BASH/BASH-8.0/readme\_linux.txt BASH/BASH-8.0/readme\_sgi.txt BASH/BASH-8.0/tempsystem.html sent 21712 bytes received 469233403 bytes 22890493.41 bytes/sec total size is 469091365 speedup is 1.00

### **Còpia de seguretat de /usr/local/flexlm/Bruker/licenses/license.dat**

El HOSTID: 001018142a8a correspon a l'adreça MAC de la targeta ethernet addicional.

```
[root@sermn107 licenses]# cat license.dat
SERVER sermn107 001018142a8a 1700
DAEMON bruker ls /usr/local/flexlm/Bruker
FEATURE TOPSPIN1 bruker ls 0.0 13-apr-2021 1 2BFEE0A1FA469C43CF69 \
        vendor_info=" for hostid(s) : 001018142a8a" \setminus ISSUER=0002b39766ed
FEATURE TOPSPIN 1D bruker ls 0.0 13-apr-2021 1 EB6EA0D11C669B4475D9 \
        vendor info=" for hostid(s) : 001018142a8a" \setminus ISSUER=0002b39766ed
FEATURE TOPSPIN 2D bruker ls 0.0 13-apr-2021 1 8B6EE0F11A9CA49778EE \
        vendor info=" for hostid(s) : 001018142a8a" \setminus ISSUER=0002b39766ed
FEATURE XWINPLOT bruker ls 0.0 13-apr-2021 1 FBDE80410CB634BB5B2F \
        vendor info=" for hostid(s) : 001018142a8a" \setminus ISSUER=0002b39766ed
FEATURE TOPSPIN ACQU bruker ls 0.0 13-apr-2021 1 AB3E7041E3D7FEE5E416 \
        vendor info=" for hostid(s) : 001018142a8a" ISSUER=0002b39766ed
FEATURE NMRSIM bruker ls 0.0 13-apr-2021 1 CB2E0061D38DE0DC4C72 \
        vendor info=" for hostid(s) : 001018142a8a" \setminus ISSUER=0002b39766ed
```
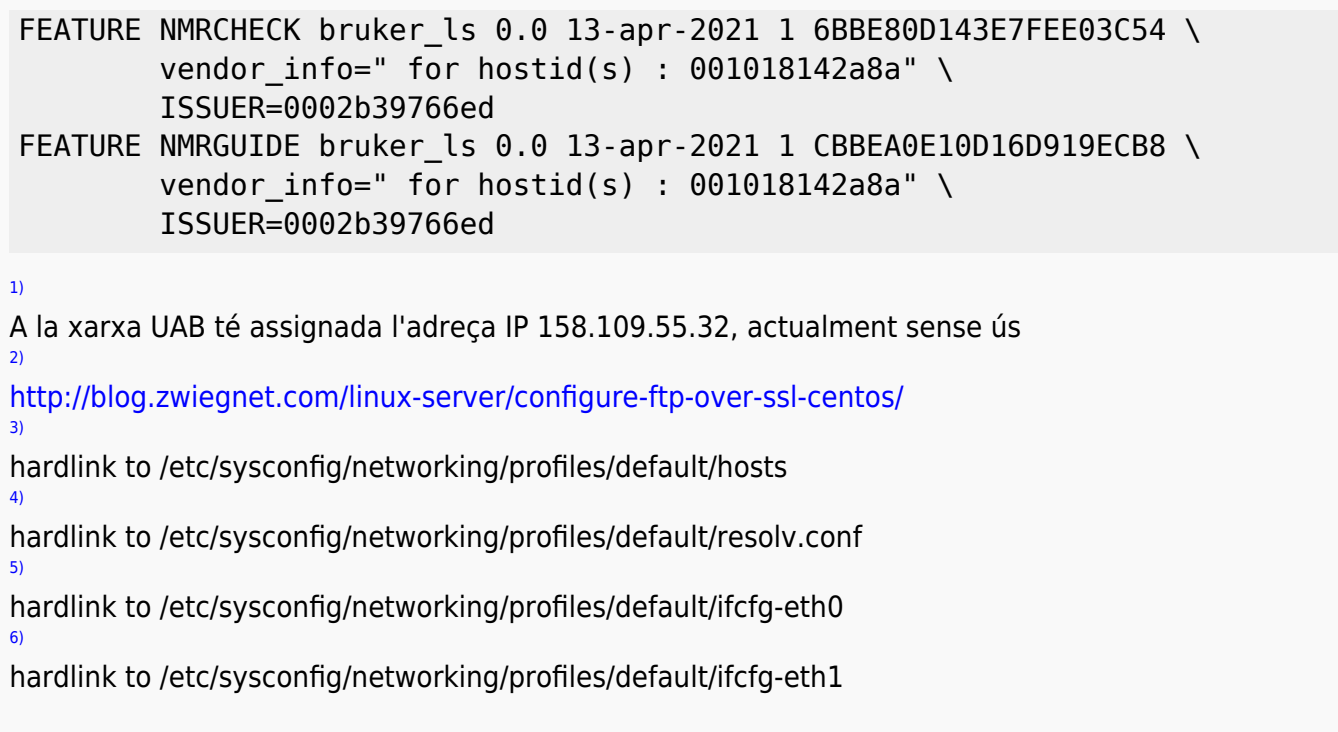

From: <https://sermn.uab.cat/wiki/> - **SeRMN Wiki**

Permanent link: **[https://sermn.uab.cat/wiki/doku.php?id=informatica:hp\\_xw4400\\_400wb](https://sermn.uab.cat/wiki/doku.php?id=informatica:hp_xw4400_400wb)**

Last update: **2020/07/09 12:41**

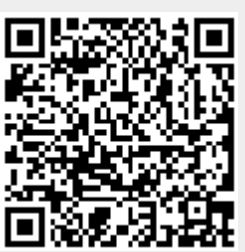